# ROTRONIC MANUAL

# **CCD DIGITAL Kohlendioxid CO<sup>2</sup> Fühler**

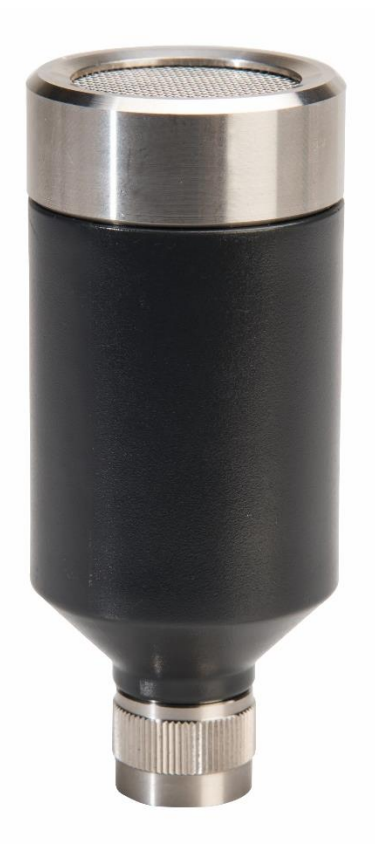

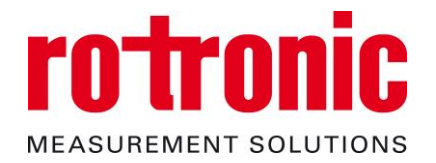

D-M-CCD-S-V1\_0.docx

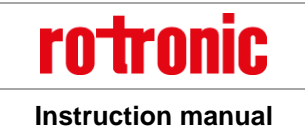

# **Inhalt**

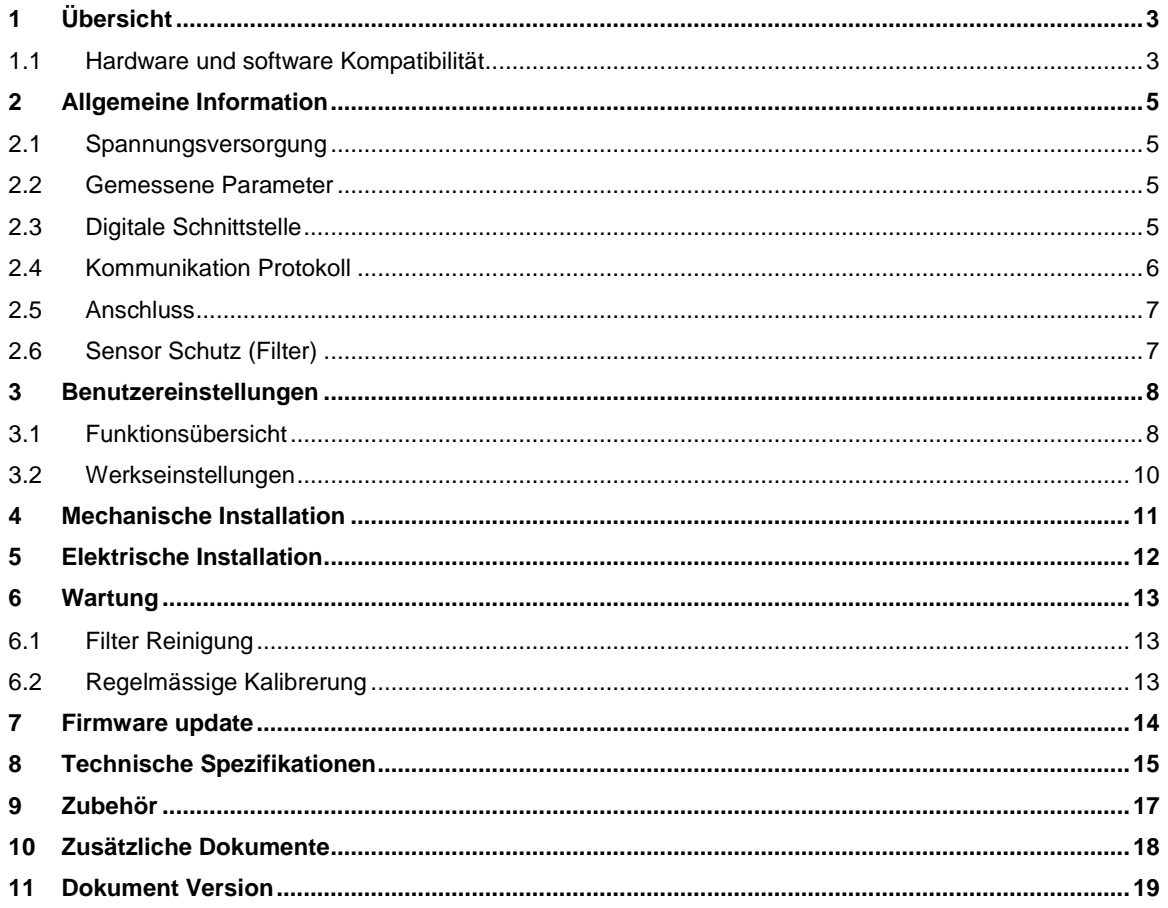

### **Einleitung:**

Dieses Handbuch gilt für die CCD-Fühlerserie mit der Firmware-Version V1.x. Die niederwertige Ziffer der Firmware-Version steht für geringfügige Änderungen, z. Korrektur von Fehlern, die die Hauptfunktionalität des Gerätes nicht beeinflussen.

# <span id="page-2-0"></span>**1 Übersicht**

Die CCD-Fühlerserie basiert auf digitaler Technologie. Die Sonden haben eine UART-Schnittstelle. Die CCD-Fühlerserie wurde für die Verwendung mit allen RMS-Datenloggern entwickelt und ist kompatibel zu den Firmware-Versionen RMS-LOG-868 (≥V1.5) und RMS-LOG-L (≥V1.4).

Das CCD kann unabhängig von den digitalen Protokollen betrieben werden, zum Beispiel für die Integration in OEM-Anwendungen. Folgende Funktionen stehen über die digitale Schnittstelle zur Verfügung:

- Ändern Sie die Geräteeinstellungen
- CO2-Justierung
- **Simulationsmodus**

Mit dem Firmware-Update für den CCD können auch bei älteren Geräten jederzeit die neuesten CCD-Funktionen aktiviert werden.

## <span id="page-2-1"></span>**1.1** *Hardware und Software Kompatibilität*

Der CCD ist nur mit Geräten der RMS-Generation kompatibel. Um die CCD-Gerätekonfiguration zu ändern, wird die Software RMS-CONFIG benötigt.

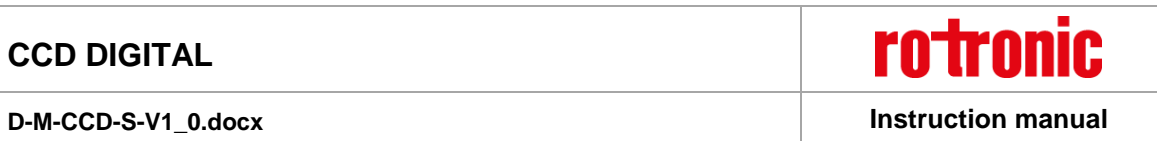

Varianten

Der CCD kommt nur als Standardclip.

Der CCD kann direkt an einen PC oder ein Netzwerk angeschlossen werden. Passendes Zubehör finden Sie im **D-M-HC2-Zubehörhandbuch**.

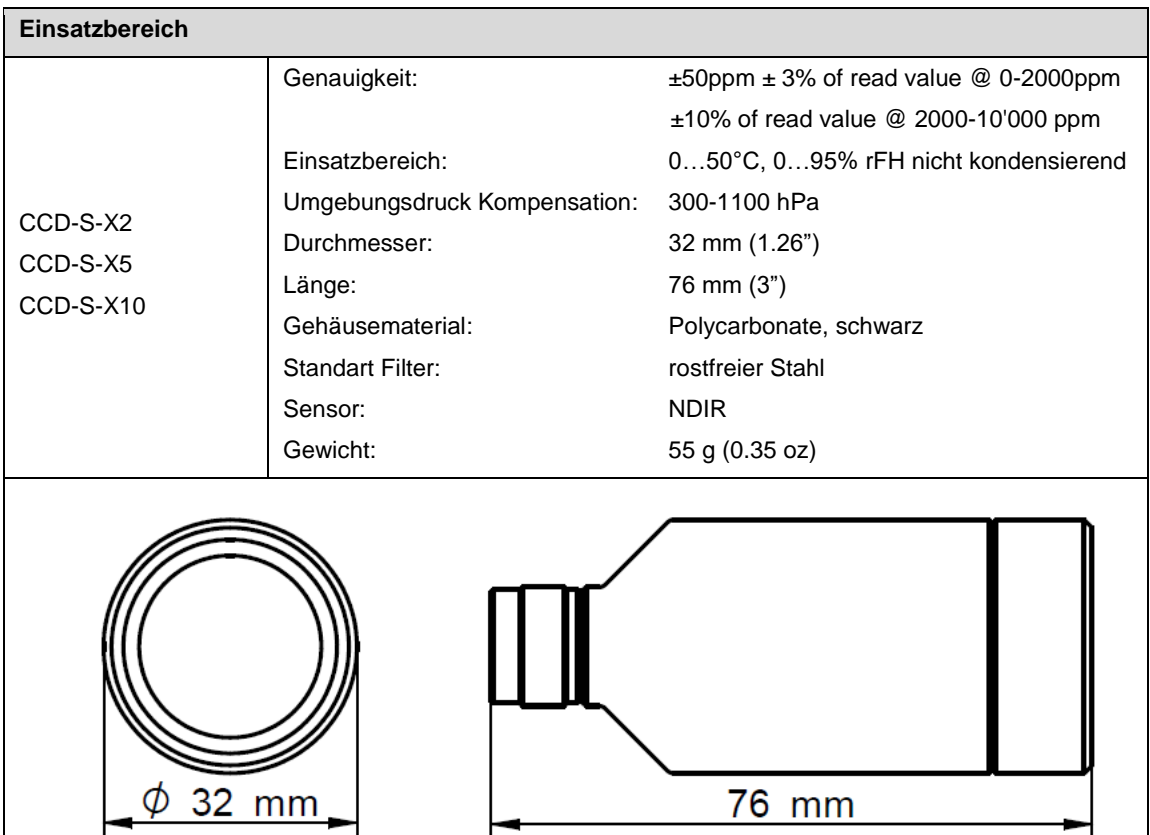

# <span id="page-4-0"></span>**2 Allgemeine Information**

### <span id="page-4-1"></span>**2.1** *Spannungsversorgung*

Der Clip wurde so erstellt, dass er direkt mit einem RMS LAN Logger verbunden und von ihm betrieben werden kann. Alternativ kann ein AC3001 (3,3 V oder 5,5 V) verwendet werden.

Der RMS Clip CO2 muss aufgrund des Messprinzips permanent mit Strom versorgt werden. Daher wird die Verwendung eines RMS-RF-Loggers nicht empfohlen. Die Batteriekapazität würde drastisch von Jahren auf wenige Tage des dauerhaften Gebrauches fallen.

Die Aufheizphase beträgt ca. 300 Sekunden. Das Messintervall beträgt 16 Sekunden oder höher, untere Intervalle werden automatisch auf 16 Sekunden eingestellt.

### <span id="page-4-2"></span>**2.2** *Gemessene Parameter*

Das CCD misst Kohlendioxid und verfügt über einen integrierten Drucksensor zur Druckkompensation.

### <span id="page-4-3"></span>**2.3** *Digitale Schnittstelle*

Die CCD-Sonde besitzt eine UART-Schnittstelle, über die die Sonde direkt mit dem MODBUS-Protokoll angesprochen werden kann. Zum Anschluss der Sonde an einen PC wird ein AC3001-Servicekabel benötigt **(E-M-HC2-Zubehör).**

Mit der Software ROTRONIC RMS-CONFIG stehen folgende Funktionen über die UART-Schnittstelle zur Verfügung:

- Messwerte auslesen
- Fühlern Informationen: Name, Seriennummer, Kalibrierungs- und Einstellungsinformationen usw.
- Kalibrierung und Justierung der Fühler
- **Konfiguration**
- Firmware-Aktualisierung

### <span id="page-5-0"></span>**2.4** *Kommunikation Protokoll*

Die Sonde kann direkt über das MODBUS-Protokoll angesprochen werden, um die gemessenen CO2-Werte anzufordern. Die gelb hervorgehobenen Parameter sollten entsprechend der folgenden Tabelle ausgewählt werden.

#### **Command: (MSB first)**

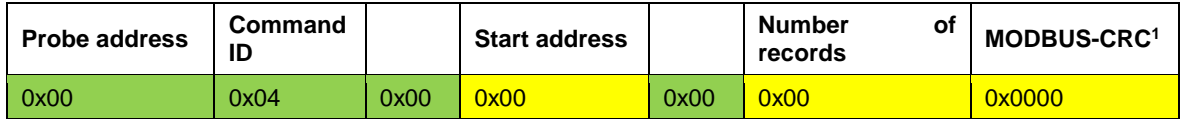

Probe-Adresse: 0 ... 255, wenn '0', dann antworten alle Sonden unabhängig von der Adresse.

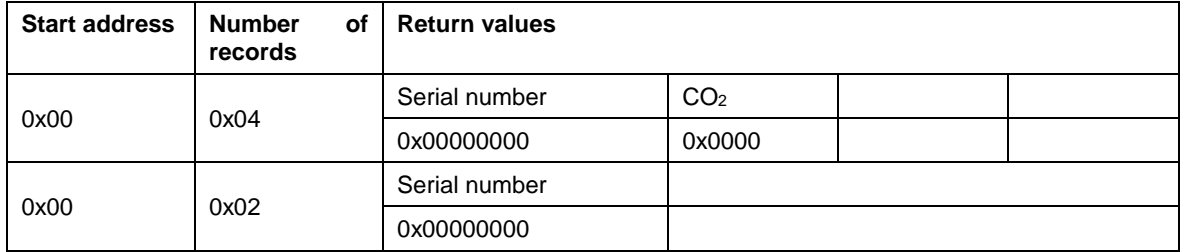

### **Antwort:**

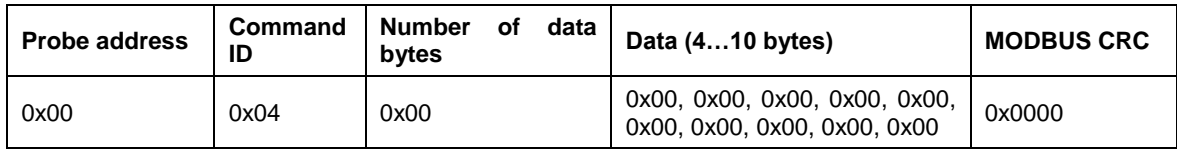

#### **Datei Format:**

• Seriennummerdfg (unsigned int):  $0...2^{32}$ -1

### **Antwort im Fehlerfall:**

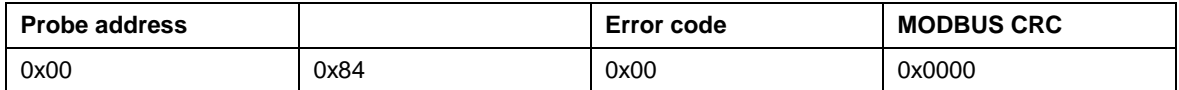

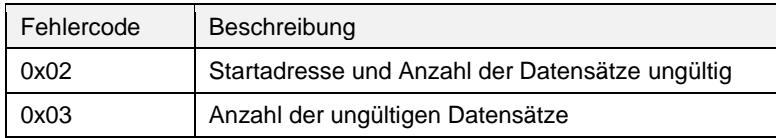

#### **Sensorfehler:**

l

Im Falle eines Kurzschlusses oder Leerlaufes an der Sonde wird für den betreffenden Messwert ein Wert von 19999 ausgegeben.

<sup>1</sup> CRC Berechnung gemäss Modbus Standart

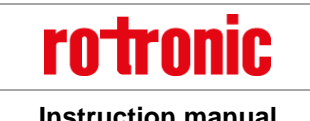

### **D-M-CCD-S-V1\_0.docx Instruction manual**

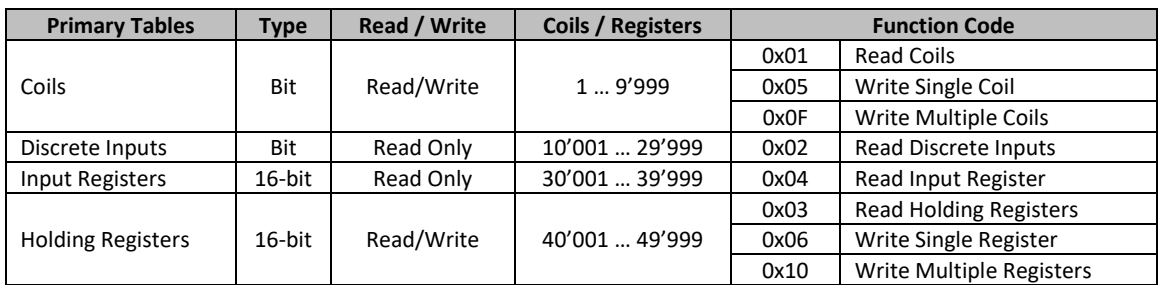

#### **Achtung!**

Coils und Register im Modbus werden ab Null adressiert. Daher werden Spulen mit den Nummern 1 ... 16 als 0 ... 15 oder Register mit z. 10'001 ... 10'016 werden als 10'000 ... 10'015 angesprochen!

### <span id="page-6-0"></span>**2.5** *Anschluss*

Alle CCD-Sonden verwenden den gleichen Stecker (männlich).

#### **Anschlussplan (7-poliger Stecker, männlich - Ansicht: Sondenseite)**

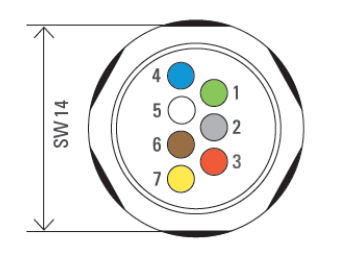

- 1) V+ 2) GND 3) UART RxD 4) UART TxD 5) UART TxD\_EN 6)  $-$
- 7) GND

#### **Anschlussplan (7-poliger Stecker, Controllerseite)**

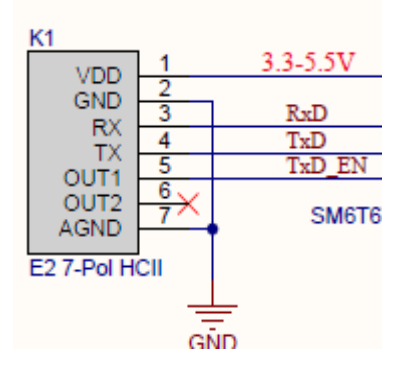

### <span id="page-6-1"></span>**2.6** *Sensor Schutz (Filter)*

Der CCD wird mit einem Standartfilter ausgeliefert.

# <span id="page-7-0"></span>**3 Benutzereinstellungen**

Die Sonde wird mit der Werkskonfiguration geliefert, wie in Abschnitt 4.2 beschrieben. Benutzer können diese Konfiguration nach Bedarf ändern. Die Sonde bietet auch verschiedene Funktionen, die hier kurz beschrieben werden.

# <span id="page-7-1"></span>**3.1** *Funktionsübersicht*

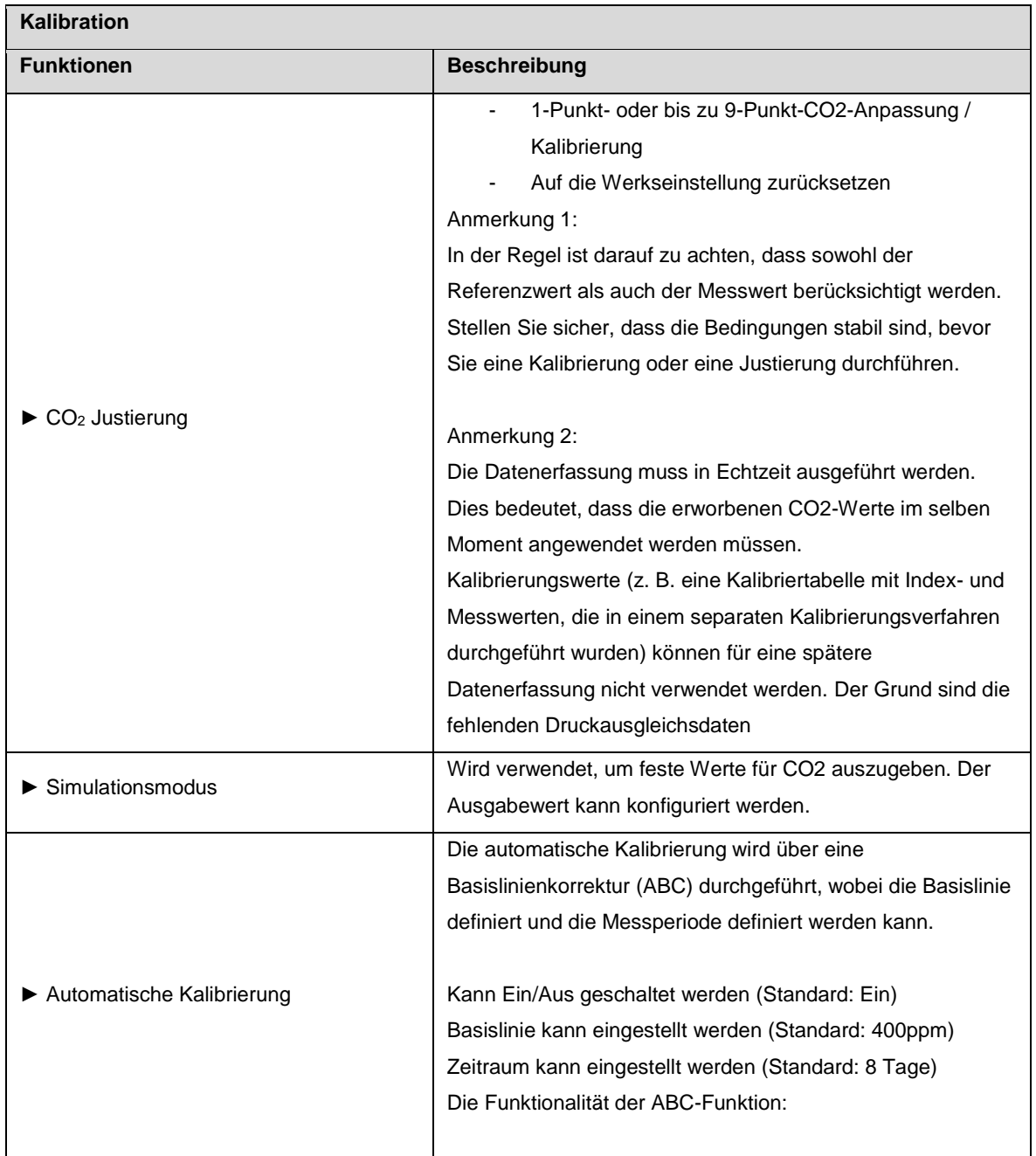

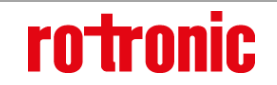

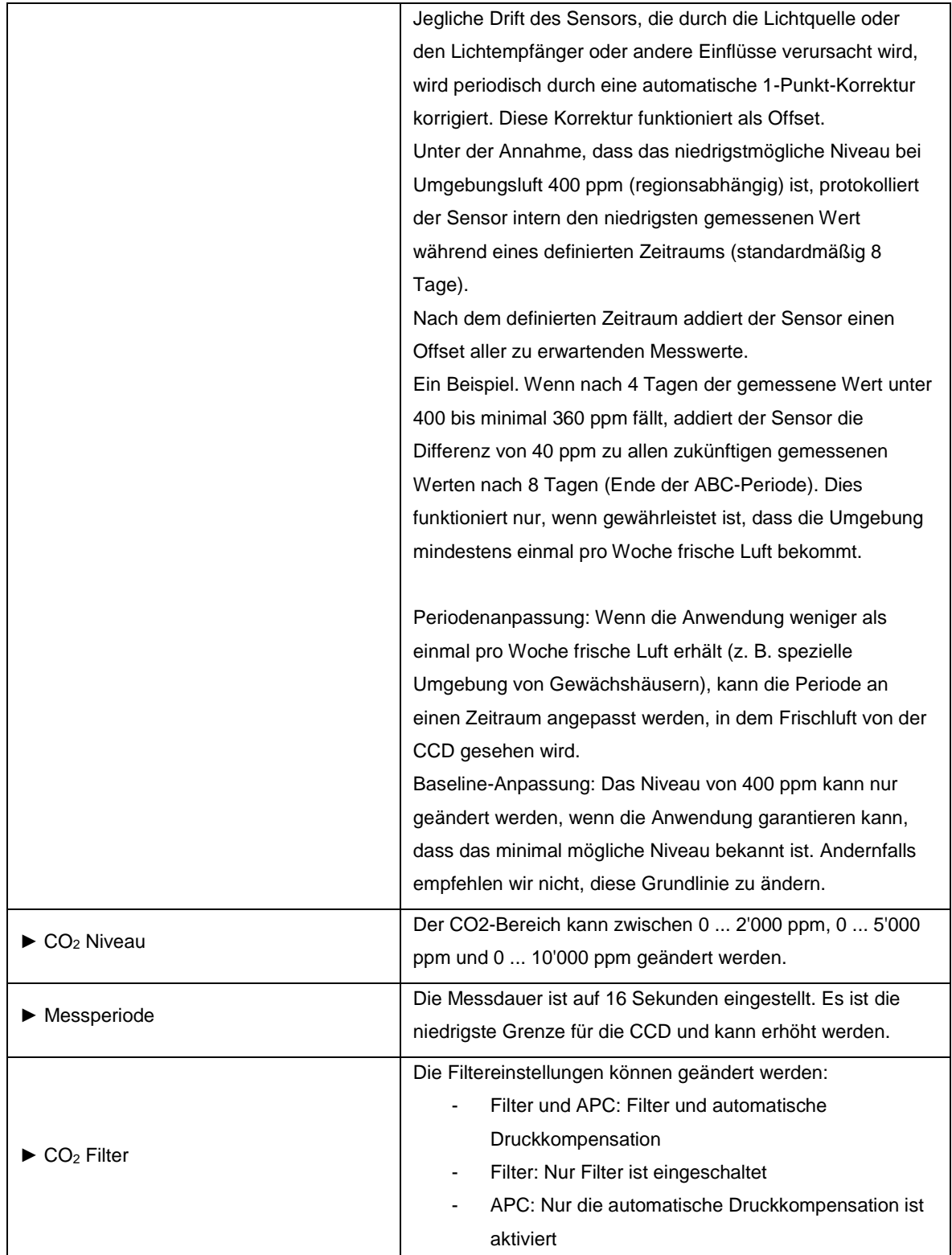

**rotronic** 

**D-M-CCD-S-V1\_0.docx Instruction manual**

# <span id="page-9-0"></span>**3.2** *Werkseinstellungen*

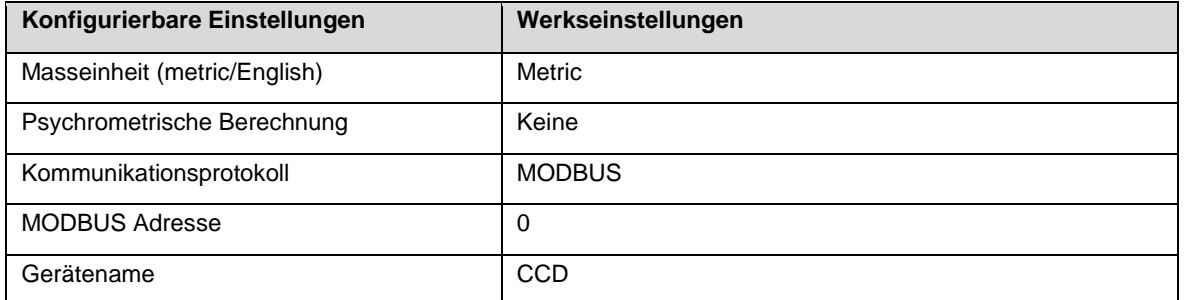

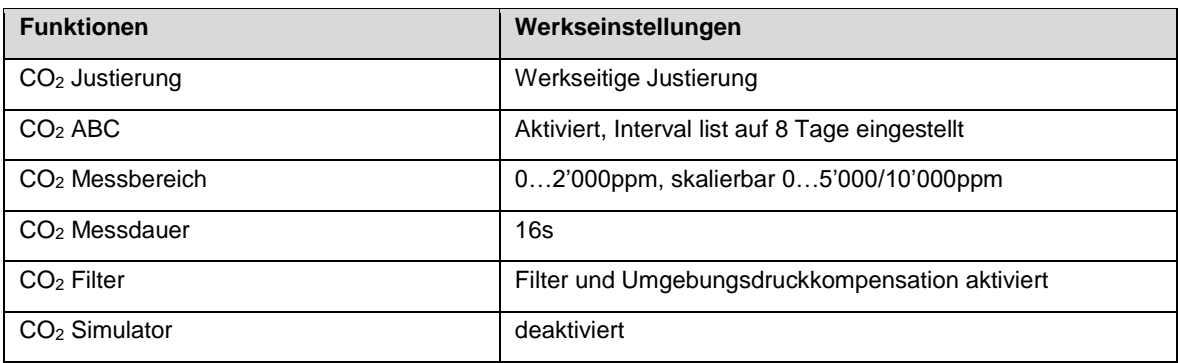

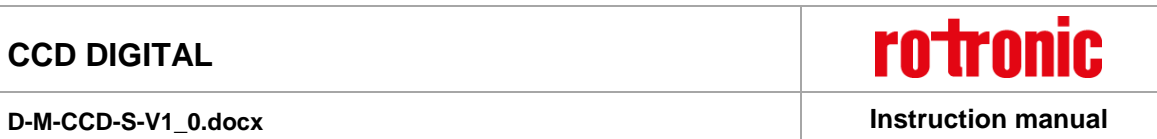

# <span id="page-10-0"></span>**4 Mechanische Installation**

Beachten Sie für beste Messergebnisse die folgenden Punkte:

- Für Messungen der Raumluftqualität sollte der CCD in der Lichtschalterhöhe installiert werden (ca. 1200 mm vom Boden entfernt)
- Für lebenslange Messungen sollte das CCD auf Sockelhöhe (ca. 450 mm vom Boden entfernt) installiert werden.

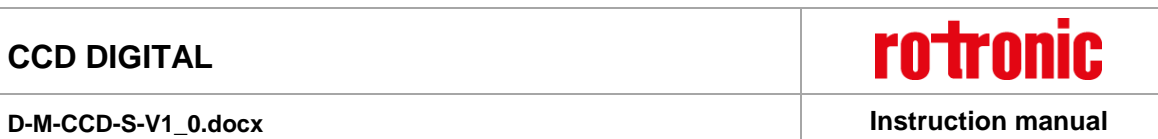

# <span id="page-11-0"></span>**5 Elektrische Installation**

Verwenden Sie Rotronic Verlängerungskabel. Diese erlauben eine maximale Länge von 5m.

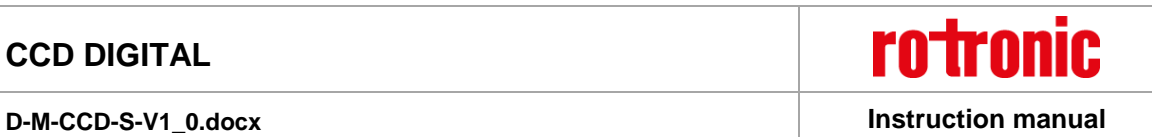

# <span id="page-12-0"></span>**6 Wartung**

### <span id="page-12-1"></span>**6.1** *Filter Reinigung*

Je nach Anwendung sollte der Filter regelmäßig auf Verschmutzungen überprüft und bei Bedarf ausgetauscht werden.

## <span id="page-12-2"></span>**6.2** *Regelmässige Kalibrerung*

CCD-Sensoren haben eine hohe Langzeitstabilität und erfordern keine zusätzliche Kalibrierung wie mitgeliefert. Die Kalibrierungsdauer hängt von der Aktivierung der automatischen Kalibrierungsfunktion ab. Wenn aktiviert, sollte der Kunde sein eigenes Kalibrierungsintervall definieren. Wenn deaktiviert, empfiehlt Rotronic eine Kalibrierung alle 12 Monate. Die Kalibrierung oder Justierung kann mit der Software RMS-CONFIG oder RMS-CLD / WEB durchgeführt werden.

**rotronic** 

**D-M-CCD-S-V1\_0.docx Instruction manual**

# <span id="page-13-0"></span>**7 Firmware update**

Firmware-Updates können von der ROTRONIC-Website heruntergeladen werden. Mit dem AC3001-Kabel kann die CCD-Sonde an einen PC angeschlossen werden (**siehe E-M-HC2-Zubehör**). Firmware-Updates können mit der Software RMS-CONFIG oder RMS-WEB / CLD durchgeführt werden.

# <span id="page-14-0"></span>**8 Technische Spezifikationen**

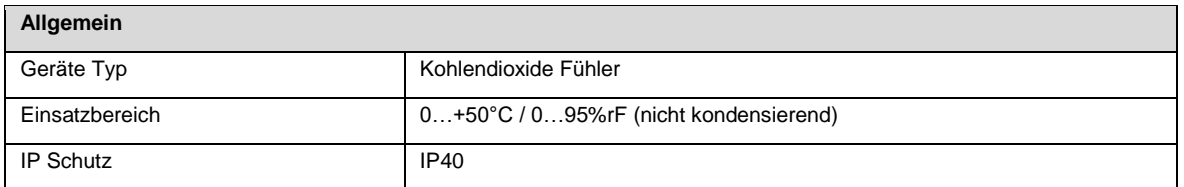

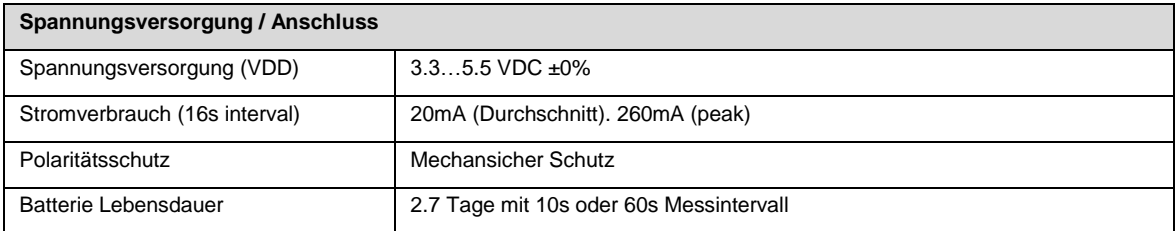

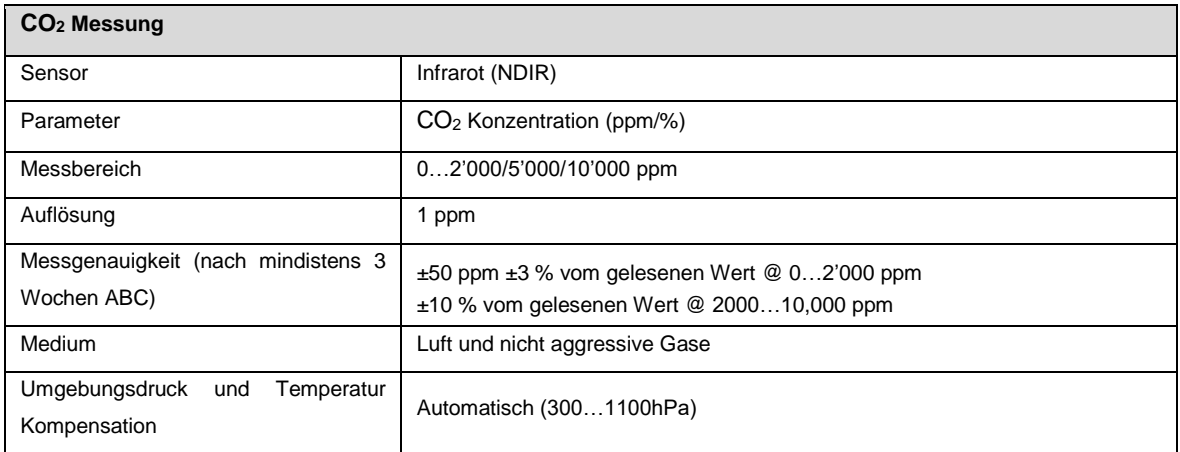

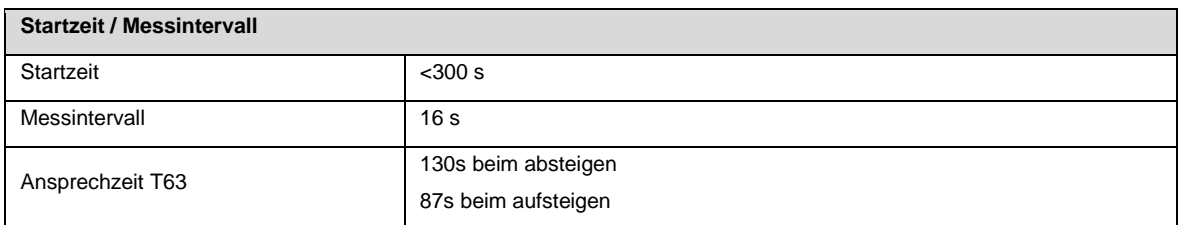

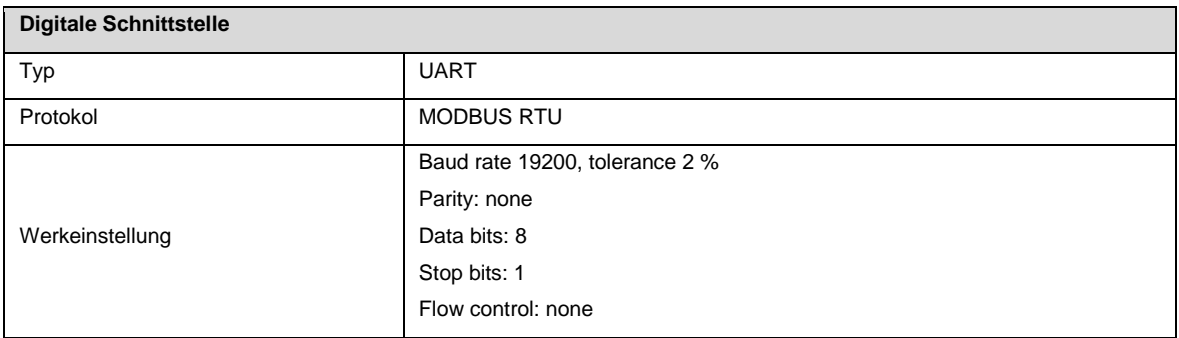

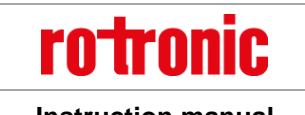

 $\overline{\phantom{0}}$ 

### **D-M-CCD-S-V1\_0.docx Instruction manual**

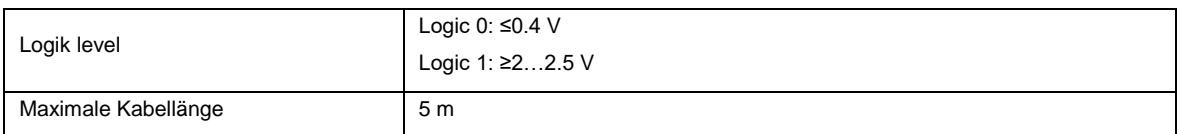

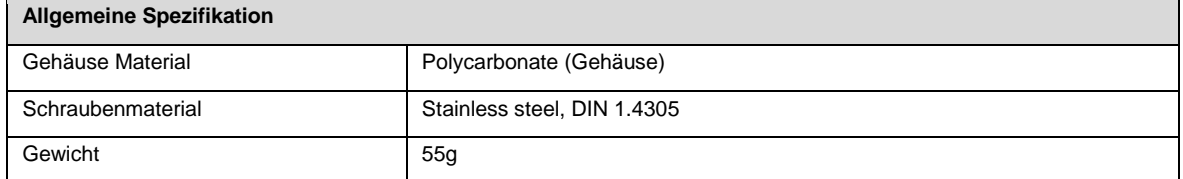

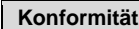

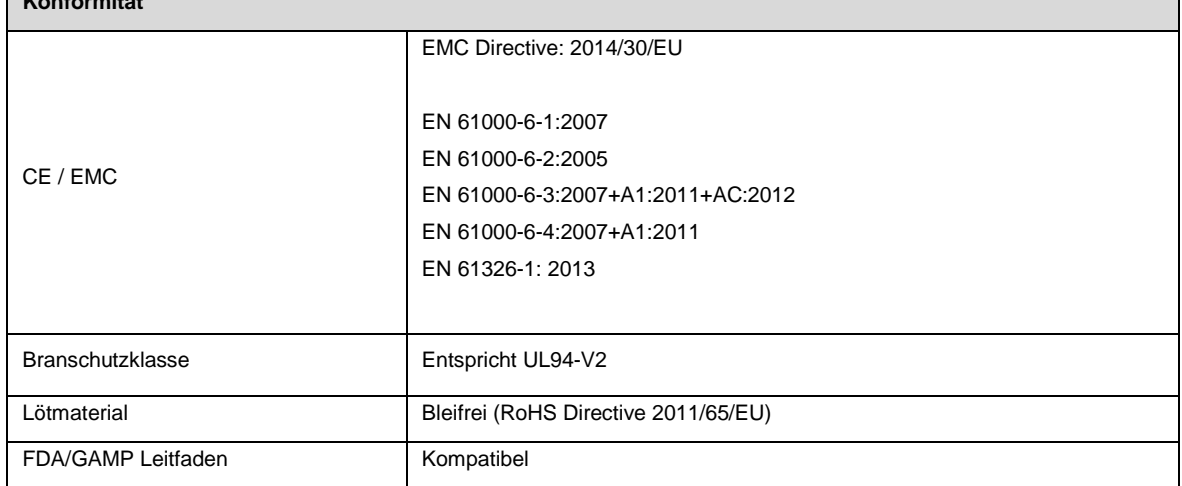

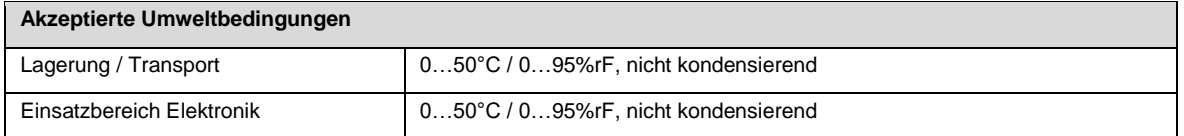

**rotronic D-M-CCD-S-V1\_0.docx Instruction manual**

# <span id="page-16-0"></span>**9 Zubehör**

Sämtliches Zubehör für die CCD-Sonde wie Verlängerungskabel, Adapter, Kalibriermaterial usw. finden Sie im Handbuch **E-M-HC2-Zubehör**.

**rotronic D-M-CCD-S-V1\_0.docx Instruction manual**

# <span id="page-17-0"></span>**10 Zusätzliche Dokumente**

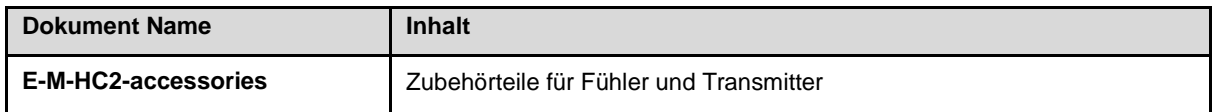

**rotronic D-M-CCD-S-V1\_0.docx Instruction manual**

# <span id="page-18-0"></span>**11 Dokument Version**

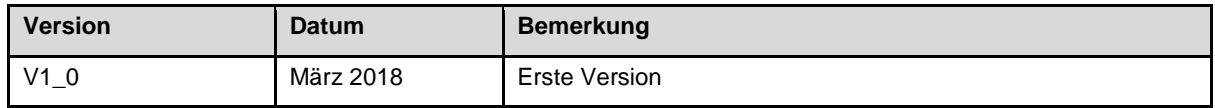